## **Telefonkonferenz mit mehreren Teilnehmern**

## Wichtig: Der Apparat, von welchem die Konferenz eingeleitet wird, ist der Master der Konferenz. **Legt dieser Master auf, ist die Konferenz für alle Teilnehmer beendet.**

- 1. Den Hörer an Ihrem Telefon abheben Es erscheint "**Bitte wählen Sie**" Wählen Sie die Rufnummer des Gesprächspartners 1
- 2. Sobald Sie mit dem Gesprächspartner 1 **verbunden** sind, drücken Sie die Taste mit der Option "Rückfrage". Der Gesprächspartner 1 wird in eine Warteposition gestellt und hört nichts. Es erscheint im Display "**Bitte wählen Sie**" Wählen Sie nun die Rufnummer des Gesprächspartners 2
- 3. Sobald Sie mit dem Gesprächspartner 2 **verbunden** sind erscheint die Option "Verbinden" sowie "Konferenz"

Wenn Sie die Taste "Konferenz" drücken, holen Sie den Gesprächspartner 1 aus seiner Warteposition und befinden sich in einer Dreier-Konferenz.

In der Anzeige steht nun "Konferenz" sowie die Rufnummern von Gesprächspartner 1 und 2

(Sollte "Konferenz" nicht sichtbar sein, dann benutzen Sie das Telefonmodell 4029. In diesem Fall müssen Sie in der Anzeige nach unten blättern.)

Nun können Sie mit den Options-Tasten entweder "**Konf. beenden**" alle Gespräche beenden. Dies entspricht dem auflegen des Hörers, oder mit "**Hinzufügen**" einen weiteren Gesprächspartner hinzufügen

- 4. Es erscheint im Display "**Bitte wählen Sie**" Wählen Sie nun die Rufnummer des Gesprächspartners 3.
- 5. Sind Sie mit diesem verbunden, drücken Sie auf die Taste mit der Option "Einfügen" und haben somit eine Konferenz mit vier Teilnehmern.

Im Display steht "Konferenz" und "Anzahl der Teilnehmer: 4"

6. Nun können Sie weitere Teilnehmer in die Konferenz aufnehmen (max. 8 Teilnehmer), oder durch Auflegen des Hörers die Konferenz für **alle** Teilnehmer beenden.

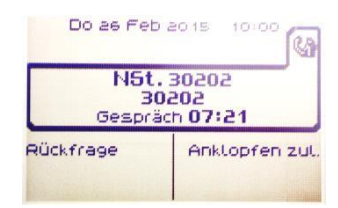

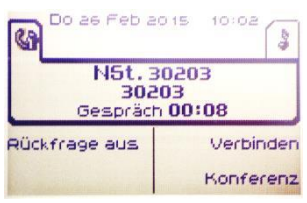

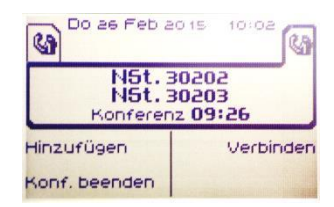

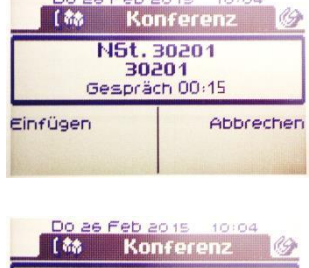

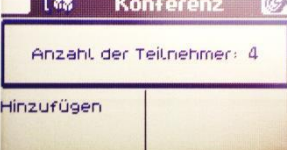